## **7. TROUBLE SHOOTING**

To call for service, please have the model, serial number, and description of the problem available.

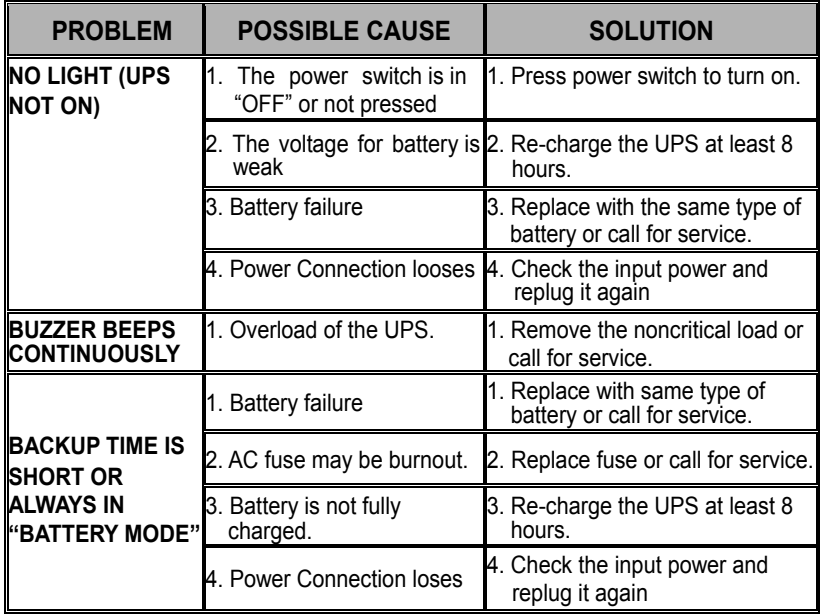

# **POWER WALKER VI 400/600/800**

## **Uninterruptible Power Supply**

## **USER'S MANUAL**

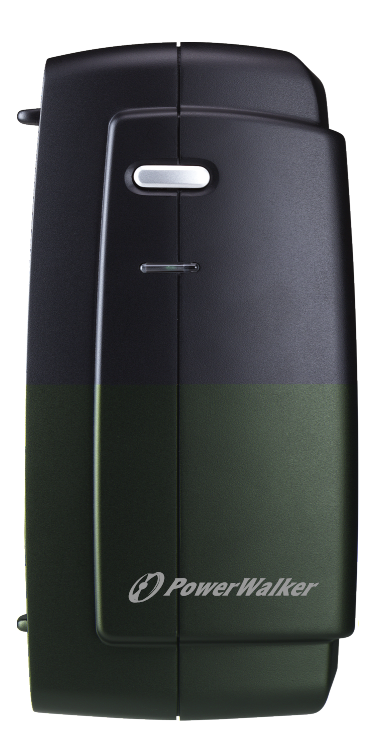

## **Thank you for purchasing PowerWalker UPS.**

Safety information and operating instructions are included in this manual. To ensure the correct use of the UPS, please read this manual thoroughly before operate it. And save this manual properly.

## **1. INTRODUCTION**

PowerWalker VI series is a line interactive UPS which is designed to protect your personal computer or sensitive electronic equipments. The UPS is equipped with boost to stabilize input voltage. And it also employs microprocessor control and allows wide input voltage from 85VAC to 284VAC with overload protection. The UPS can be automatically started up without AC power supplied. In addition, this UPS provides advanced modem or telephone line surge protection, and compact design conserves space which can be placed in horizontally or vertically on your desk. It is equipped with many features that allow any attached equipment to operate longer and more reliability. It is ideal protection equipment against spikes, surges, sags or blackouts.

#### **Description of Features:**

- .Compact size and light weight design which can placed in horizontally or vertically on the cabinet or desk
- .Easy to use and install
- .Utilized microprocessor control to maximize the reliability and efficiency
- reliability and efficiency<br>Equipped with built-in boost function
- **Equipped with built**<br>Cold start function
- Cold start function<br>• Battery power energy saving and overload protection
- .Provides advanced telephone/fax or modem surge suppression protection
- .Built-in RS-232 with connecting intelligent monitoring software

## **2. SAFETY REQUIREMENTS**

- .Please save this manual properly. This manual includes important safety information. Please read it carefully and thoroughly before operating the UPS. Comply with all the warnings and operating instructions on the unit and in the manual strictly.
- .To reduce the risk of electric shock, the user must disconnect the UPS from the mains supply before installing any cable.
- .To reduce the risk of electric shock. Do not attempt to disassemble the UPS. This UPS is no user serviceable parts inside. Please contact qualified service personnel to do any service.
- .Do not connect with laser printers, cosmetic appliances, medical equipments, microwave ovens, vacuum cleaners or heavy duty hardware to UPS because they take too much power.
- .Do not dispose of batteries in a fire. They may explore.
- .Do not open or mutilate batteries. They contain an electrolyte that is toxic and harmful to the skin and eyes.
- .Do not allow liquid or foreign object to enter inside of UPS.
- .Do not block off ventilation openings in the UPS system's housing.
- .Do not place the UPS near water or in environments of excessive humidity.
- .Remove personal metal items such as rings, bracelets, necklaces, and watches when working with batteries. Batteries can produce a short-circuit current high enough to make metal melt, and could cause severe burns.

#### **3. OVERVIEW**

**Front Panel** 

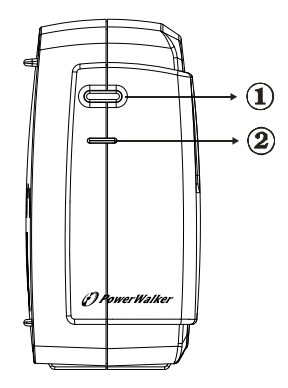

#### **1. ON/OFF Button**

Press the On/Off button to turn on or off

#### **2. LED INDICATOR**

- On-Line Indicator The green light indicator illuminates when the input line voltage is normal
- Backup Indicator

The green light indicator flashes when the internal battery is being used

#### **Back Panel**

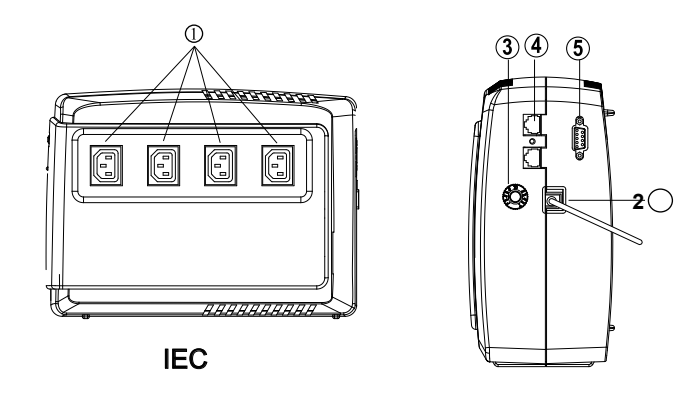

#### **5. RS-232 Communication Port**

This communication port is used to communicate with a computer or modem and support the operating systems

#### **1. Battery Power Supplied Receptacle**

The power supplied receptacles are used for battery to power up your equipments while AC is failure.

#### **2. AC Input Power Receptacle**

The power receptacle is used to plug in the power cord that provides power to the UPS

#### **3. Circuit Breaker**

The circuit breaker is used to protect your equipment against the event of short-circuit or system overload.

#### **4. Telephone/Fax/Modem Surge Suppression Port**

This surge suppression port is used to protect the telephone or modem line while connecting the

### **4. INSTALLATION**

Before the installation, please ensure the power switch on the UPS is in "OFF" position, and the voltage of the AC utility source corresponds to the identification label on the rear panel.

#### **1. Inspection**

Inspect the UPS upon the receipt. If there is any damage, please report it to dealer immediately. The packaging is used recyclable material, please save it for reuse or dispose of it properly.

#### **2. Placement**

Install the UPS in a protected area within a

temperature range from  $0 - 40^{\circ}$ C and relative humidity of 0 - 90% without condensing. And place the UPS in a location free from excessive dust and chemical fumes. Please notice that the UPS voltage and power rating match to the line voltage and load requirements.

#### **3. Connection**

Connect the power cord to the utility power to power up the UPS. Press "ON" button to turn on the UPS, the green light indicator illuminates that AC utility voltage is present.

#### **4. Charge the Battery**

Charge the battery automatically when UPS is connected to utility power. Some charges may be lost. It is recommended that the battery will be re-charged for at least 8 hours before using the UPS.

#### **5. Connect the Computer**

Connect the interface cable from your computer to the output receptacles on the back panel of the UPS.

#### **6. Connect the Telephone/Modem Line**

Connect a single telephone cable into the "IN" telephone/modem surge suppression port on the back of the UPS. Require another length of telephone cable to connect into "OUT" telephone/modem port on the back of UPS to the modem input socket.

#### **7. Connect the RS-232 Port**

Connect a RS-232 serial cable from RS-232 on the back of the UPS to Computer Systems that will be auto detected.

#### **8. Green Mode Function**

"Green mode" enables to save the power if none of the load is connecting.

#### **9. DC Start Function**

When the power is not supplied from AC utility, DC start **function** will be started up automatically.

#### **10. Switch Off**

Press "OFF" button to turn off the UPS after use or test.

## **5. MONITORING SOFTWARE**

After the UPS has been installed, you must install the software(Smart Power) that came packaged with your UPS. Smart Power monitoring software performs the monitoring and controlling functions. This software displays the status and diagnostic symptoms on the monitor. In case of the power failure, it provides the auto shutdown for the computer.

If you download the software from Internet, please key the serial number: 726T25-4791-2N39546.

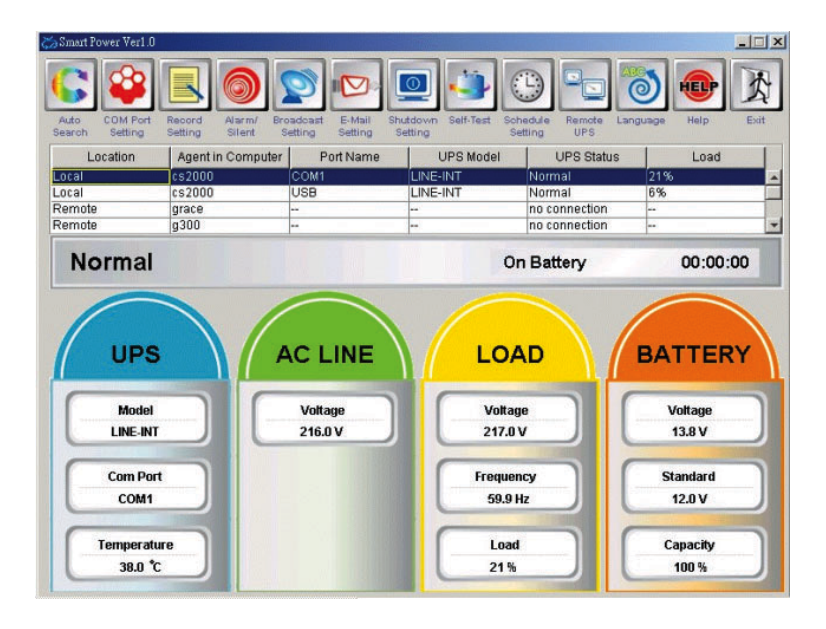

### **6. TECHNICAL SPEICIFICATION**

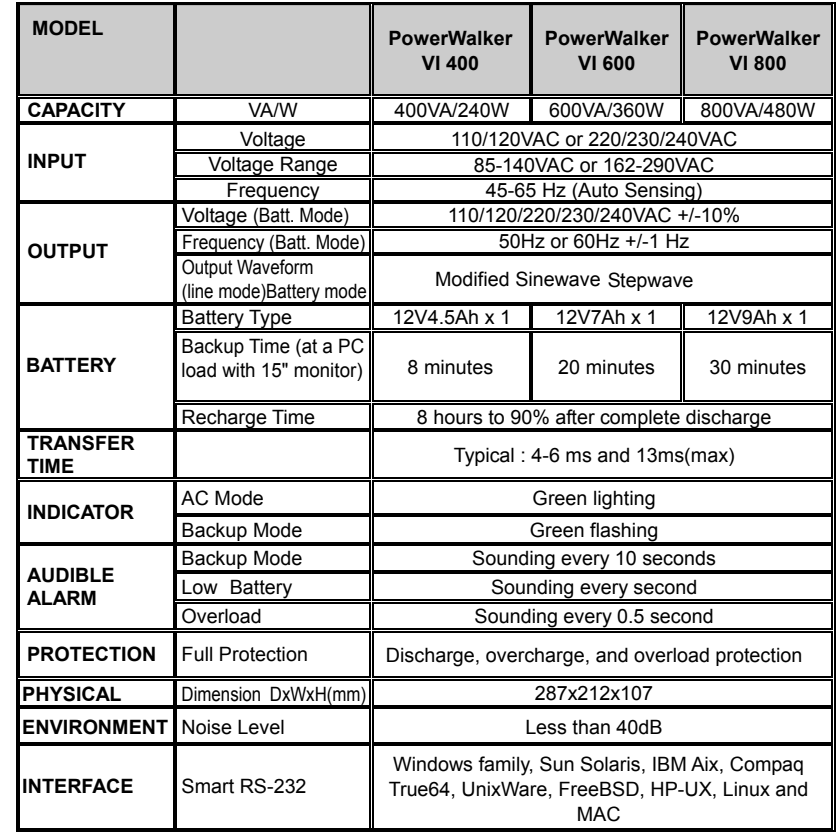